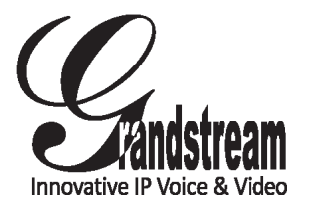

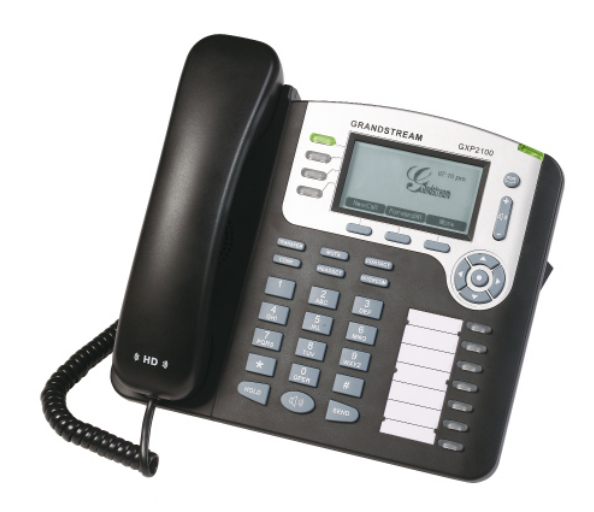

Grandstream Networks, Inc.

1297 Beacon Street, 2nd Floor Brookline, MA 02446. USA Tel : +1 (617) 566 – 9300 Fax: +1 (617) 249 – 1987

www.grandstream.com

**GXP2100 4-Line IP Phone Quick Start Guide**

For Warranty and RMA information, please visit www.grandstream.com

EN

 $\overline{\phantom{a}}$ 

The GXP2100 is not pre-configured to support or carry emergency calls to any type of hospital, law enforcement agency, medical care unit ("Emergency Service(s)") or any other kind of Emergency Service. You must make additional arrangements to access Emergency Services. It is Your responsibility to purchase SIP-compliant Internet telephone service, properly configure the GXP2100 to use that service, and periodically test your configuration to confirm that it works as You expect. If You do not do so, it is Your responsibility to purchase traditional wireless or landline telephone services to access Emergency Services.

GRANDSTREAM DOES NOT PROVIDE CONNECTIONS TO EMERGENCY SERVICES VIA THE GXP2100. NEITHER GRANDSTREAM NOR ITS OFFICERS, EMPLOYEES OR AFFILIATES MAY BE HELD LIABLE FOR ANY CLAIM, DAMAGE, OR LOSS, AND YOU HEREBY WAIVE ANY AND ALL SUCH CLAIMS OR CAUSES OF ACTION ARISING FROM OR RELATING TO YOUR INABILITY TO USE THE GXP2100 TO CONTACT EMERGENCY SERVICES, AND YOUR FAILURE TO MAKE ADDITIONAL ARRANGEMENTS TO ACCESS EMERGENCY SERVICES IN ACCORDANCE WITH THE IMMEDIATELY PRECEDING PARAGRAPH.  $\overline{\phantom{a}}$ 

## PRECAUTIONS:

**WARNING:** Please DO NOT power cycle the GXP2100 when the LED lights are flashing during system boot up or firmware upgrade. You may corrupt firmware images and cause the unit to malfunction.

**WARNING:** Use only the power adapter included in the GXP2100 package. Using an alternative non-qualified power adapter may possibly damage the unit.

# OVERVIEW

Grandstream GXP2100 is a next-generation enterprise SIP telephone that is feature rich, easy to use, supports Power-over-Ethernet. The GXP2100 features intuitive user interfaces, four (4) individual lines, dual 10/100mbps Ethernet ports, graphical LCD display and a secure central configuration. This SIP phone combines feature functionality with the latest technology to offer excellent audio quality, ease of use, expandability, and broad interoperability with 3rd party SIP platforms. It is ideal for any business communication environment.

# PACKAGE CONTENTS:

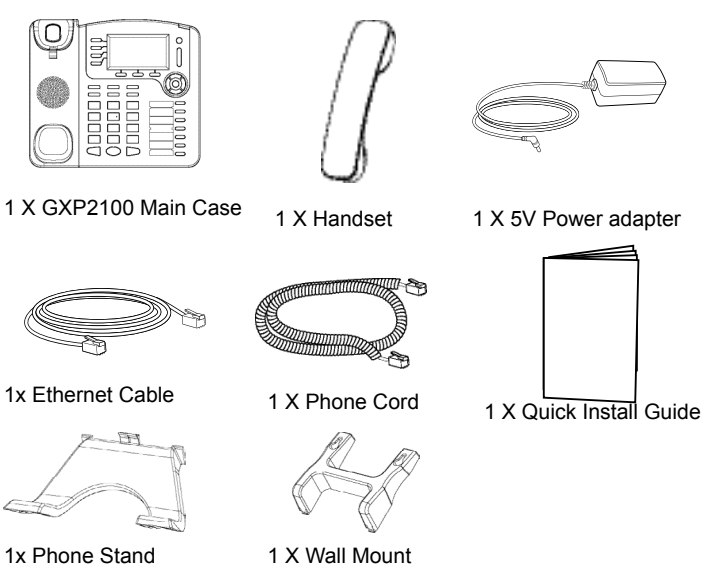

#### PHONE SETUP:

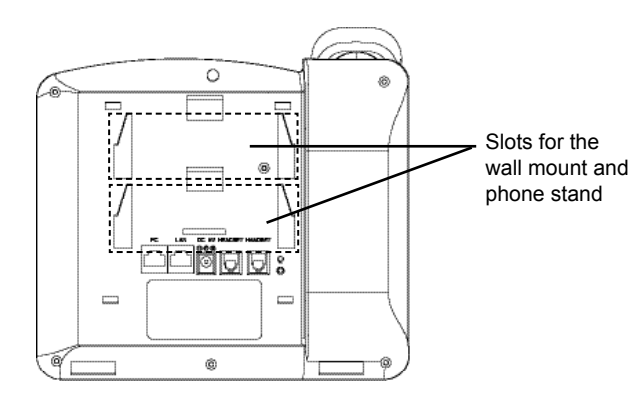

### **Installing the phone (Wall Mount):**

- 1. Attach the wall mount to the slot on the back of the phone.
- 2. Attach the phone to the wall via the wall mount hole
- 3. Pull out the tab on from the handset cradle. (See figure below)
- 4. Rotate the tab and plug it back into the slot with the extension up to hold the ha) dset while the phone is mounted on the wall. (See figure below)

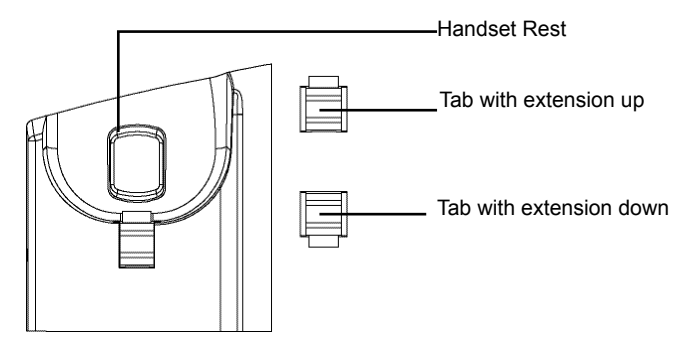

#### **Installing the phone (Phone Stand) :**

For installing the phone on the table with the phone stand, attach the phone stand to the bottom of the phone where there is a slot for the phone stand.

#### **CONNECTING THE PHONE:**

Refer to the illustration below when following the setup instructions .

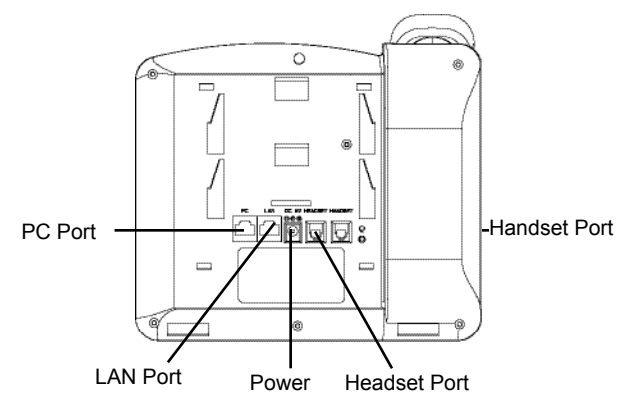

To setup the GXP2100, follow the steps below:

1. Connect the handset and main phone case with the phone cord.

2. Connect the LAN port of the phone to the RJ-45 socket of a hub/switch or a router (LAN side of the router) using the Ethernet cable.

3. Connect the 5V DC output plug to the power jack on the phone; plug the power adapter into an electrical outlet.

4. The LCD will display provisioning or firmware upgrade information. Before continuing, please wait for the date/time display to show up.

5. Using the phone embedded web server or keypad configuration menu, you can further configure the phone using either a static IP or DHCP.

### **Tips For Using the Keypad:**

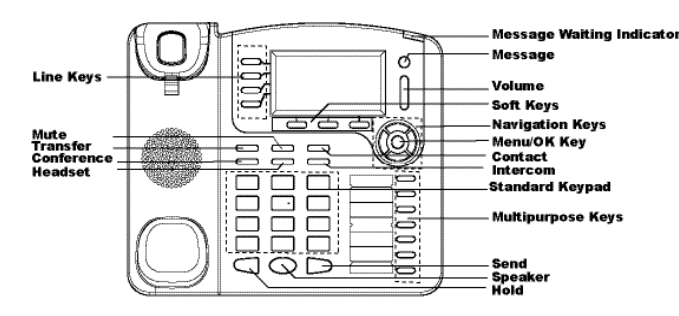

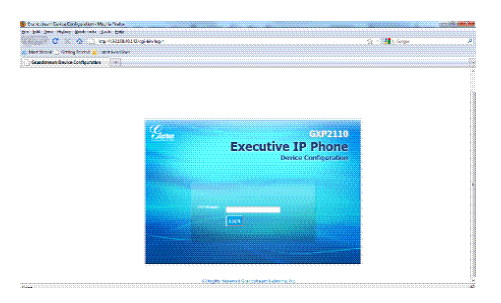

### **Configure the GXP2100 using the Keypad:**

1. Make sure the phone is idle

2. Press the "MENU" button to access the keypad MENU to configure the phone.

3. Select MENU-> Config, to configure settings for SIP Proxy, Outbound Proxy, SIP User ID, SIP Auth ID, SIP Password

4. Follow MENU options to configure the basic features of the phone. For example: the IP address if using a static IP. For details, please check GXP Series User Manual.

5. Please contact your ITSP (Internet Telephony Service Provider) for additional settings that may be necessary to configure the phone.

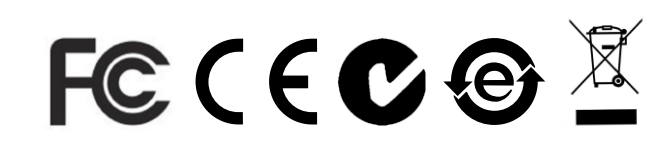

Note: For the detailed user manual, please download from: http://www.grandstream.com/support/gxp\_series/general/gxp\_support.html

- 1. To access the MENU, press the round MENU button.
- 2. Navigate the menu by using the UP/DOWN and LEFT/RIGHT buttons.
- 3. Press the round MENU button to confirm a menu selection.
- 4. Delete an entry by pressing the MUTE button.

5. The phone automatically exits MENU mode with an incoming call, the phone goes off-hook or the MENU mode is left idle for 20 seconds.

# PHONE CONFIGURATION:

### **Configure the GXP2100 using a Web Browser:**

1.Ensure your phone is powered up and connected to the Internet.

2. Press MENU button to go into menu of the phone.

3. Press the "down" arrow button to "Status" and press MENU button to see the IP address.

- 4. Type the phone's IP address in your PC browser. (See figure on right)
- 5. The default administrator password is "admin"; the default end-user password is "123".

Le GXP2100 n'est pas pré configuré pour soutenir ou réaliser des appels d'urgence à tout type d'hôpital, organisme d'application de la loi, unité de soins médicaux ou tout autre type de service d'urgence. Vous devez prendre des dispositions supplémentaires pour accéder à des services d'urgence. Il est de votre responsabilité d'acheter un service de téléphonie par Internet, configurer correctement le GXP2100 pour utiliser ce service et de tester périodiquement votre configuration pour vérifier qu'il fonctionne comme prévu. Si vous ne procédez pas ainsi, il est de votre responsabilité d'acheter des services de téléphonie traditionnel sans fil ou filaires pour accéder aux services d'urgence.

GRANDSTREAM NE FOURNIT PAS DE CONNEXIONS AUX SERVICES D'URGENCE VIA LE GXP2100. NI GRANDSTREAM NI SES DIRI-GEANTS, SES EMPLOYÉS OU SES FILIALES NE PEUT ETRE TENUE RESPONSABLE DE TOUTE RÉCLAMATION, DOMMAGE OU PERTE ET VOUS RENONCEZ À TOUTE TELLE RÉCLAMATION OU CAUSE D'ACTION DECOULANT DE OU EN RELA-TION AVEC VOTRE INCAPACITE D'UTILISER LE GXP2100 POUR CONTACTER LES SERVICES D'URGENCE, ET VOTRE ECHEC DE REALISER DES ARRANGEMENTS SUPPLEMENTAIRES POUR ACCEDER AUX SERVICES D'URGENCE CONFORMEMENT AU PARAGRAPHE PREC-EDENT.

# PRECAUTIONS:

**ALERTE:** Veuillez ne pas redémarrer le GXP2100 lorsque les voyants clignotent durant le démarrage du système ou la mise à jour du firmware. Ca peut corrompre l'image du firmware et causer un dysfonctionnement de l'unité..

**ALERTE:** N'utilisez que le boîtier d'alimentation fourni dans le pack GXP2100. L'utilisation d'un autre boîtier d'alimentation non qualifié peut endommager l'unité.

#### PRESENTATION:

Grandstream GXP2100 est la nouvelle génération des téléphones SIP pour les entreprises qui est riche en fonctionnalités, facile à utiliser, supporte Power-over-Ethernet. Le GXP2100 dispose d'interfaces utilisateur intuitives, quatre (4) différentes lignes, double ports Ethernet 10/100Mbps, d'affichage graphique à cristaux liquides et une configuration centrale et sécurisée. Ce téléphone SIP combine la fonctionnalité avec les dernières technologies pour offrir une excellente qualité audio, facilité d'utilisation, d'évolutivité et d'une large interopérabilité avec les plates-formes SIP 3e partie. Il est idéal pour n'importe quel environnement de communication d'entreprise.

# CONTENU DU PACK :

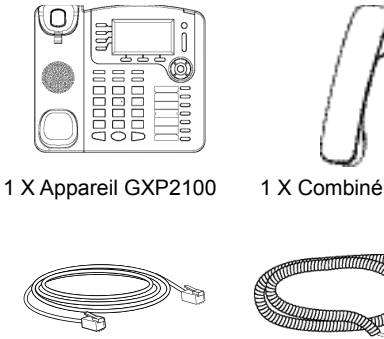

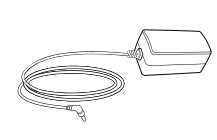

1 X Boîtier d'alimentation 5V

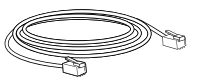

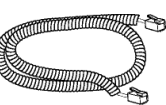

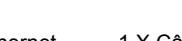

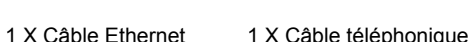

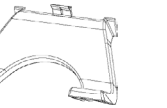

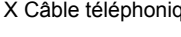

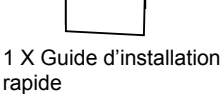

1 X Positionneur 1 X Montage mural téléphonique

#### INSTALLATION DU TELEPHONE:

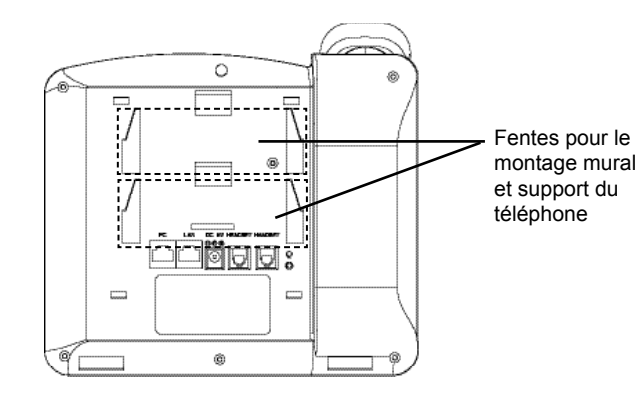

#### **Installation du téléphone (montage sur le mur)**

- 1. Attachez le montage mural à la fente située à l'arrière du téléphone.
- 2. Joindre le téléphone au mur par le trou du support mural.
- 3. Tirez la languette du support du combiné. (Voir figure ci-dessous)

4. Faire pivoter l'onglet et branchez-le dans la fente, avec l'extension jusqu'au tenir le casque d'écoute alors que le téléphone est monté sur le mur. (Voir figure ci-dessous)

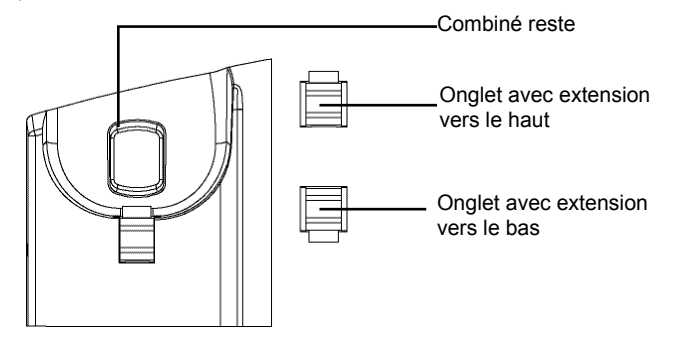

#### **Installation du téléphone:**

Le design du GXP2100 lui permet d'être placé sur la table et ne nécessite pas un positionneur.

### **CONNECTER LE TELEPHONE:**

Reportez-vous à l'illustration ci-dessous en suivant les instructions d'installation.

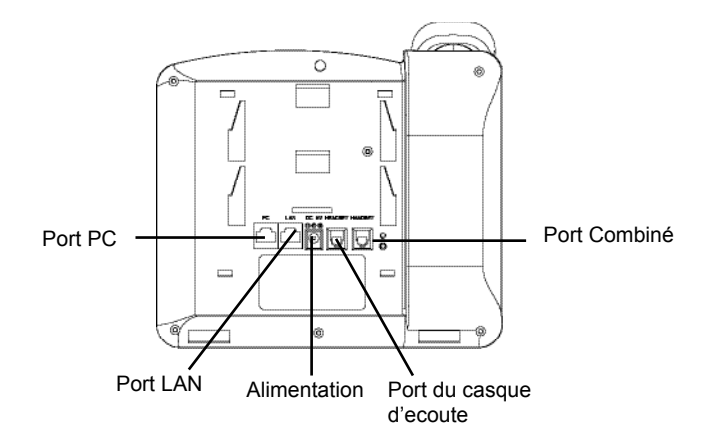

Pour installer le GXP2100, suivez les instructions ci-dessous :

1. Connectez le combiné et le boîtier de téléphone principal avec le câble téléphonique.

2. Connecter le port LAN de votre téléphone au port RJ-45 d'un concentrateur / commutateur ou un routeur (côté LAN du routeur) à l'aide du câble Ethernet.

3. Connectez la fiche de sortie 5V DC à la prise d'alimentation sur le téléphone, branchez l'adaptateur dans une prise électrique.

4. Le LCD va afficher les informations de provisionnement ou de mise à jour du firmware. Avant de continuer, veuillez patienter jusqu'à que la date/heure s'affiche.

5. En utilisant le serveur web intégré du téléphone ou le menu de la configuration du téléphone, vous pouvez le configurer en utilisant soit IP statique ou DHCP.

#### **Conseils d'utilisation du clavier :**

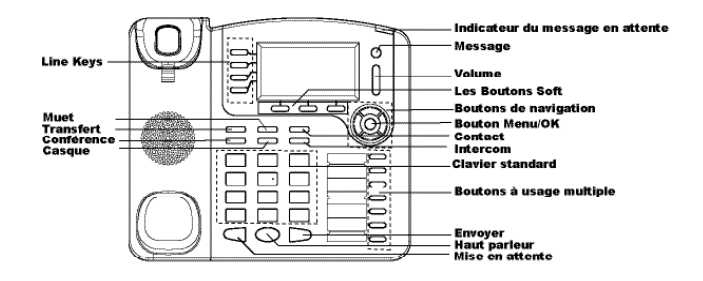

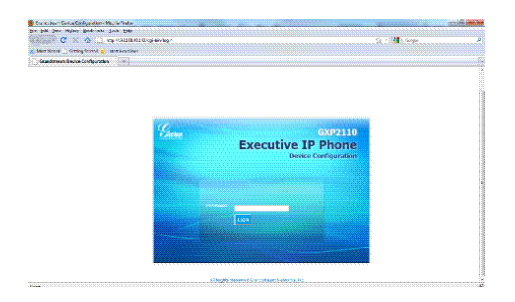

1. Pour accéder au MENU, appuyez sur le bouton circulaire MENU.

2. Naviguez dans le menu en utilisant les boutons HAUT/BAS et GAUCHE/ DROITE.

3. Appuyez sur le bouton circulaire MENU pour confirmer la sélection.

4. Supprimer une entrée en appuyant sur le bouton MUET.

5. Le téléphone quitte automatiquement le mode MENU quand il y a un appel entrant, le téléphone est décroché, ou lorsque le mode MENU est laissé inactif pendant 20 secondes.

# CONFIGURATION DU TELEPHONE :

### **Configurer le GXP2100 en utilisant le Navigateur web :**

1. Vérifiez que votre téléphone est sous tension et connecté à Internet.

2. Appuyez sur le bouton MENU pour aller dans le menu du téléphone.

3. Appuyez sur le bouton «Flèche vers le bas » jusqu'a "Statut" et appuyez sur la touche MENU pour afficher l'adresse IP.

4. Tapez l'adresse IP du téléphone dans votre navigateur PC.

5. Le mot de passe d'administrateur par défaut est «admin», le mot de passe utilisateur par défaut est "123".

# **Configurer le GXP2100 en utilisant le Clavier:**

1. Assurez-vous que le téléphone est libre

2. Appuyez sur le bouton "MENU" pour accéder au MENU pour configurer le téléphone.

3. Sélectionnez Menu-> Config, pour configurer les paramètres du Proxy SIP, Proxy Sortant, Nom d'utilisateur SIP, Nom d'authentification SIP, mot de passe SIP.

4. Suivez les options du menu pour configurer les fonctionnalités de base du téléphone - par exemple: l'adresse IP si vous utilisez une adresse IP statique. Pour plus de détails, veuillez vérifier le manuel d'utilisation de la série GXP.

5. Veuillez contactez votre Fournisseur d'accès Internet pour les paramètres supplémentaires qui peuvent être nécessaire pour configurer le téléphone.

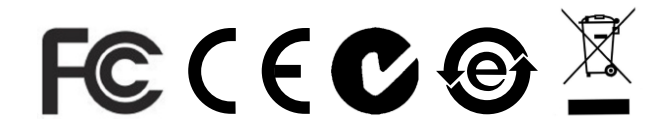

Note : Pour le manuel d'utilisation détaillé, veuillez le télécharger a partir de : http://www.grandstream.com/support/gxp\_series/general/gxp\_support.html

El GXP2100 no esta pre-configurado para soportar o realizar llamadas de emergencia a ningún tipo de hospital, agencia policial, unidad de cuidado medico o cualquier otro servicio de emergencia. Es su responsabilidad contratar un servicio de telefonía de Internet compatible con el protocolo SIP, configurar el GXP2100 para utilizar dicho servicio y periódicamente probar esta configuración para confirmar que este trabajando como usted espera. Si es requisito no es completado, es su responsabilidad contratar un servicio de telefonía fija o celular para tener acceso a servicios de emergencia.

GRANDSTREAM NO PROVEE CONEXIONES A SERVICIOS DE EMERGENCIA A TRAVÉS DEL GXP2100. NI GRANDSTREAM NI NINGUNO DE SUS OFICIALES, EMPLEADOS O AFILIADOS SON RESPONSABLES DE NINGUNA DEMANDA, DAÑO O PERDIDA QUE ESTO PUEDA OCASIONAR Y MEDIANTE ESTE COMUNICADO USTED RENUN-CIA A CUALQUIER RECLAMO O CONSECUENCIA PROVENIENTE O RELACIONADO DE LA INHAB-ILIDAD DE CONTACTAR SERVICIOS DE EMER-GENCIAS CON EL GXP2100 Y SU FALTA DE NO HABER HECHO LOS ARREGLOS DE LUGAR PARA ACCESAR ESTOS SERVICIOS DE EMERGENCIA DE ACUERDO CON EL PÁRRAFO ANTERIOR.

# PRECAUCIONES:

**ADVERTENCIA:** No apague el GXP2100 cuando las luces indicadoras se encuentren en estado intermitente al momento de iniciar el equipo o actualizar el firmware. Esto podría ocasionar que la unidad no continúe funcionando correctamente.

**ADVERTENCIA:** Solamente utilice la fuente de poder incluida en el paquete del GXP2100. Utilizar un adaptador de poder alternativo no certificado podría dañar su unidad.

## INFORMACIÓN GENERAL

El GXP2100 es un teléfono IP de nueva generación rico en funciones, fácil de usar y soporta PoE. El GXP2100 tiene interfaces intuitivas, cuatro (4) líneas individuales, dos puertos Ethernet 10/100mbps, pantalla gráfica LCD y una configuración central segura. Este teléfono SIP combina funcionalidad con la tecnología más reciente para ofrecer una calidad excelente de audio, expansión y amplia interoperabilidad con plataformas SIP. Es ideal para cualquier ambiente de comunicaciones empresarial.

# LO QUE CONTIENE EL PAQUETE:

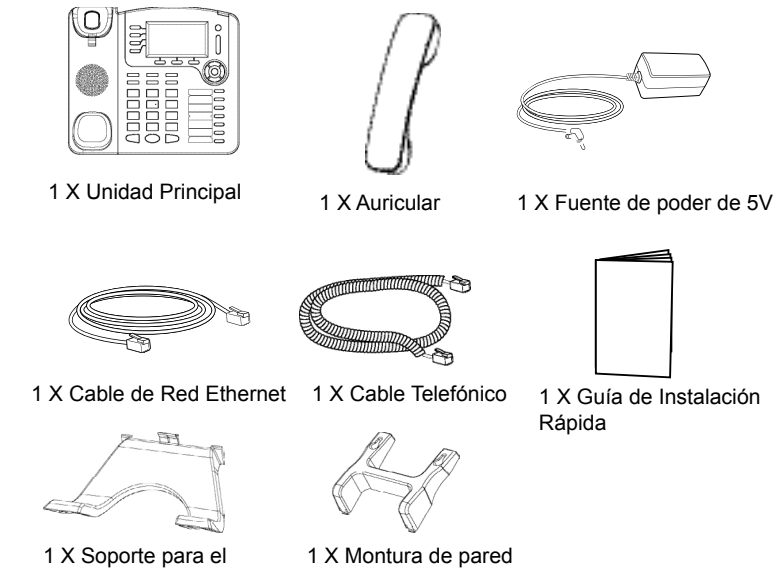

 $\overline{\phantom{a}}$ ٦

## INSTALACIÓN DEL TELÉFONO:

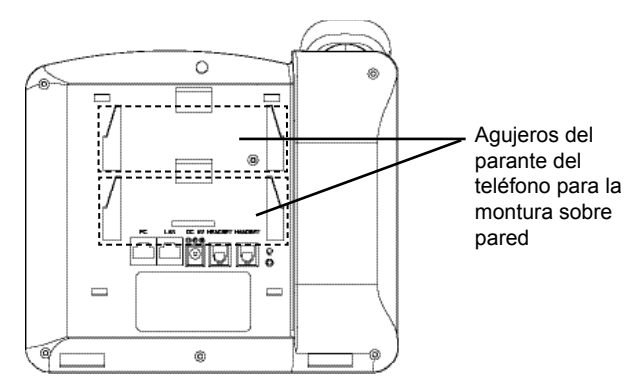

### **Instalando el teléfono (Montura de Pared):**

- 1. Inserte la montura de pared en la ranura de atrás del teléfono
- 2. Coloque el teléfono en la pared utilizando los orificios.
- 3. Halé la lengüeta de la horquilla del auricular.
- 4. Coloque la lengüeta en la misma ranura de tal manera que soporte el auricular una vez el teléfono este colgado de la pared.

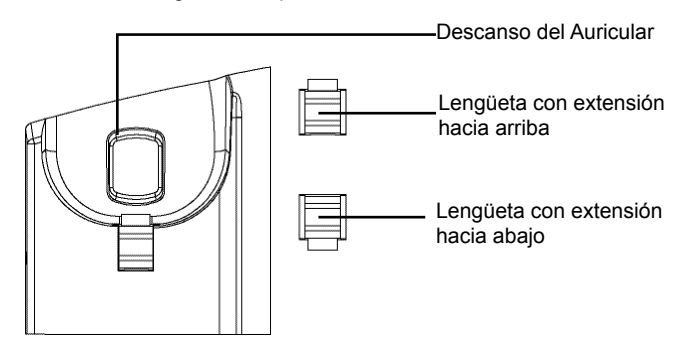

#### **Instalando el teléfono (Positionneur téléphonique):**

Pour installer le téléphone sur la table avec le positionneur du téléphone, joignez ce dernier à la base du téléphone où il y a une fente. (Moitié supérieure, une partie du bas).

## **CONECTANDO EL TELÉFONO:**

Haga referencia a la figura de mas abajo al seguir las instrucciones.

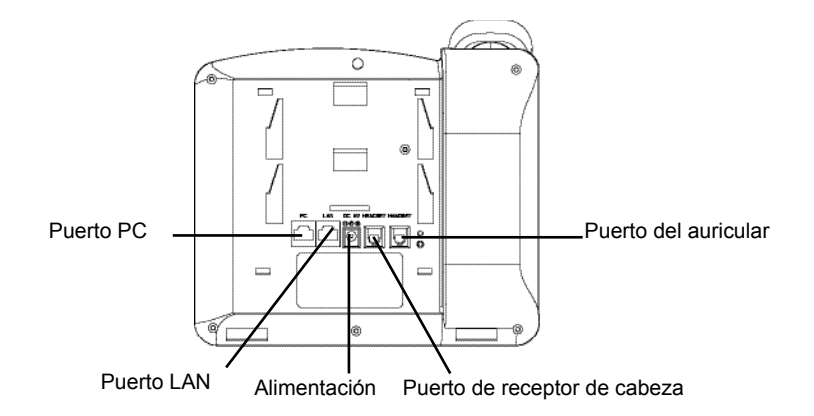

Per impostare il GXP2100, seguire la seguente procedura:

1. Conecte el auricular a la unidad utilizando el cable telefónico.

2. Conecte el puerto LAN del teléfono al zócalo RJ-45 de un hub/switch o router usando el cable Ethernet.

3. Conecte la fuente de poder de 5V DC a la salida de alimentación del teléfono y la salida de electricidad.

4. La pantalla LCD va a mostrar un mensaje de aprovisionamiento o actualización de firmware. Antes de continuar espero hasta que la pantalla muestra el tiempo y la fecha.

5. Utilizando la interfase Web integrada accediendo la dirección IP del teléfono en un navegador Web o mediante el teclado, configure el teléfono utilizando una dirección IP estática o dinámica con DHCP.

#### **Sugerencias para Usar el Teclado:**

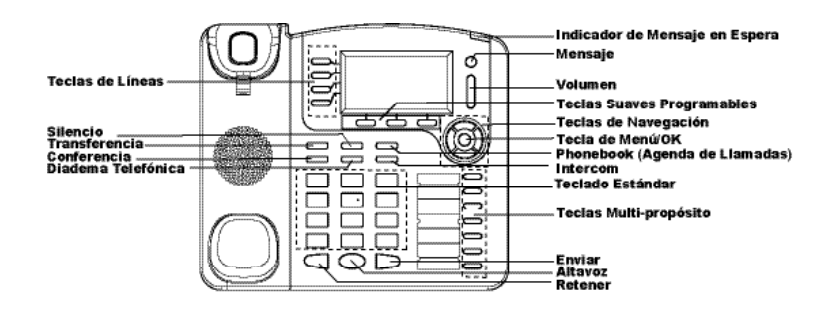

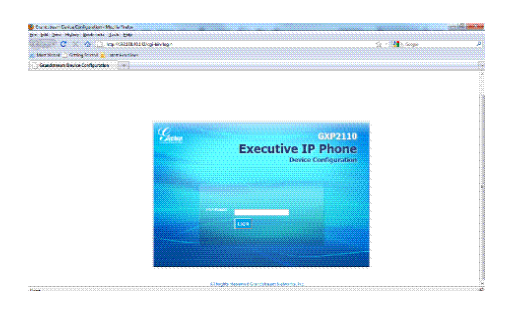

- 1. Para accesar al MENU, presione la tecla circular MENU.
- 2. Para navegar el menú utilice las teclas direccionales.
- 3. Presione el botón de MENU para confirmar su selección.
- 4. Borre una entrada presionando la tecla de MUTE.

5. El teléfono va a salir del MENU cuando hay una llamada entrante, el auricular es levantado o cuando el teléfono permanece en reposo por 20 segundos.

# CONFIGURACIÓN DEL TELÉFONO:

### **Configurando el GXP2100 utilizando un navegador Web:**

- 1. Asegure que su teléfono este conectado a la red y tenga electricidad.
- 2. Presione el botón de MENU.

3. Navegue hasta la opción de "Status" y presione MENU para descubrir la dirección IP del teléfono.

- 4. Ingrese la dirección IP del teléfono en su navegador.
- 5. La clave de administrador por defecto es "admin"; para usuarios finales es "123".

# **Configurando el GXP2100 usando el teclado:**

- 1. Asegure que el teléfono se encuentre en reposo.
- 2. Presione la botón de MENU.
- 3. Seleccione Config, para configurar el SIP Proxy, Outbound Proxy, SIP User ID, SIP Auth ID, SIP Password.
- 4. Continúe navegando por las opciones de MENU para configurar otras opciones básicas.
- 5. Contacte a su proveedor de servicio de telefonía para cualquier modificación adicional que sea necesaria.

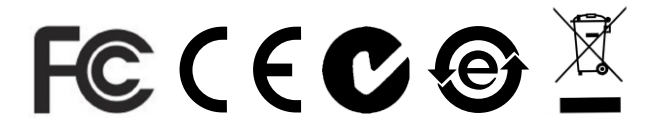

Nota: El manual de usuario completo puede ser descargado de: http://www.grandstream.com/support/gxp\_series/general/gxp\_support.html

17

Das GXP2100 ist nicht für die Durchführung von Notrufen an Krankhäuser, Strafverfolgungsbehörden, medizinische Pflegeeinrichtungen ("Notdienste") oder jegliche andere Form von Notdiensten ausgerichtet. Sie müssen zusätzliche Einstellungen vornehmen, um Zugang zu Notdiensten zu erhalten. Es liegt an Ihnen, einen SIP-kompatiblen Internettelefoniedienst zu erwerben, das GXP2100 korrekt für die Nutzung dieses Dienstes zu konfigurieren und die Konfigurierung regelmäßig auf ihre Funktionstüchtigkeit zu testen. Andernfalls liegt es an Ihnen, herkömmliche Drahtlos- oder Festnetztelefoniedienste zu erwerben, um Zugang zu Notdiensten zu erhalten.

GRANDSTREAM BIETET ÜBER DAS GXP2100 KEINE VERBINDUNG ZU NOTRUFEN AN. WEDER DAS UN-TERNEHMEN GRANDSTREAM NOCH SEINE FUNK-TIONÄRE, ANGESTELLTEN ODER PARTNER KÖNNEN FÜR FORDERUNGEN, SCHADEN ODER VERLUSTE HAFTBAR GEMACHT WERDEN. SIE VERZICHTEN HIERMIT AUF JEGLICHE UND ALLE SOLCHE FORDER-UNGEN ODER RECHTLICHEN SCHRITTE, DIE DURCH DIE UNMÖGLICHKEIT, ÜBER DAS GXP2100 NOTRUFE ZU NUTZEN, SOWIE DURCH IHR VERSÄUMNIS, DIE GEMÄß DEM VORHERGEHENDEN PARAGRAPH NOT-WENDIGEN ZUSÄTZLICHEN EINSTELLUNGEN FÜR DEN ZUGANG ZU NOTRUFEN VORZUNEHMEN, VER-URSACHT WERDEN KÖNNEN.

#### VORSICHTSMAßNAHMEN:

**WARNUNG:** Bitte das GXP2100 NICHT an einen Stromkreislauf anschließen, wenn die LED-Leuchten während eines Systemstarts oder eines Firmware-Upgrades blinken. Sie könnten dadurch Firmware-Images beschädigen und einen Funktionsausfall des Geräts verursachen.

**WARNUNG:** Nur den der Packung beigelegten Stromadapter verwenden. Die Verwendung eines anderen, ungeeigneten Stromadapters kann das Gerät beschädigen.

# ÜBERSICHT:

Das Grandstream GXP2000 ist ein SIP-Telefon der nächsten Generation, welches über zahlreiche Funktionen verfügt, leicht in der Anwendung ist und Power-over-Ethernet unterstützt. GXP2000 kennzeichnen die intuitiven Benutzerschnittstellen, vier (4) individuelle Leitungen, duale 10/100mbps Ethernet-Anschlüsse, die grafische LCD-Anzeige und eine einfache Hauptkonfiguration. Dieses SIP-Telefon verbindet Eigenschaftsfunktionalität mit der neuesten Technologie, um ausgezeichnete Audioqualität, Benutzerfreundlichkeit, Ausbaufähigkeit und die breite Interoperabilität mit den Plattformen von Drittanbietern anzubieten. Das ist für jede Geschäftskommunikationumwelt ideal.

### PAKETINHALT:

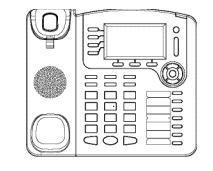

1 X GXP2100 **Basisstation** 

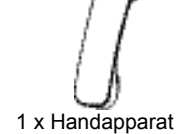

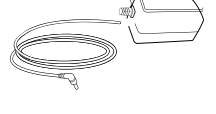

1 x Stromadapter (5V)

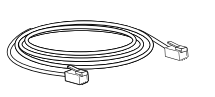

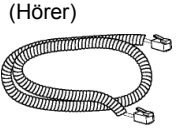

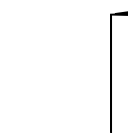

1 x Ethernetkabel 1 x Telefonkabel

1 x Kurzanleitung

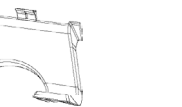

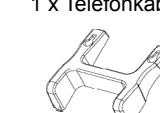

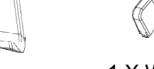

1 x Telefonhalter 1 X Wandhalterung

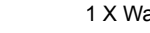

20

#### EINRICHTUNG DES TELEFONS:

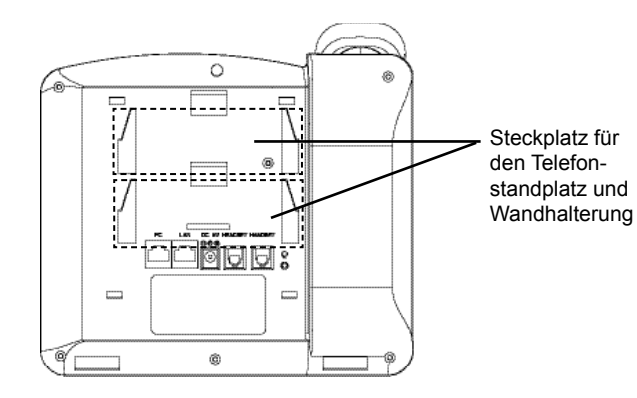

### **Installation des Telefons (Anbringen an der Wand):**

1. Bringen Sie den Telefonhalter als Abstandhalter an der Unterseite des Telefons an.

2. Bringen Sie das Telefon über die Wandbohrungen an der Wand an.

3. Klappen Sie die Klappe aus dem Hörer aus (s. Abbildung unten).

4. Drehen Sie die Klappe und schieben Sie sie so in den Schlitz zurück, dass der Fortsatz hervorsteht, sodass der Hörer an der Wand hält (s. Abbildung unten).

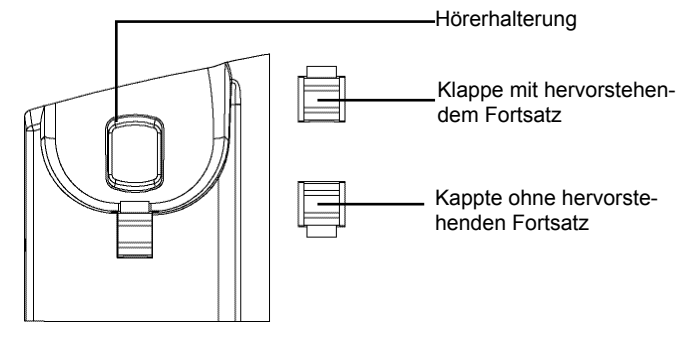

#### **Installation des Telefons (Stehen auf dem Tisch):**

Wenn Sie das Telefon auf dem Tisch mit Hilfe des Telefonhalters positionieren möchten, so bringen Sie den Telefonhalter an der Unterseite des Telefons an, wo sich ein Schlitz für diesen Zweck befindet (oberer Hälfte, unterer Teil).

#### **VERBINDUNGSAUFBAU:**

Folgen Sie der Setup-Anleitung (s. Abbildung unten).

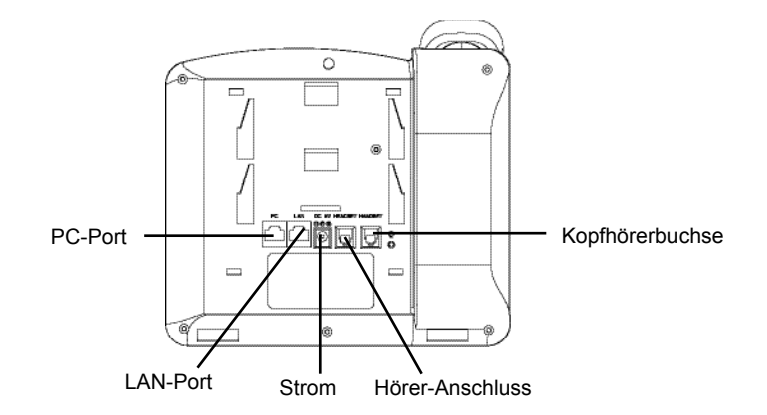

Um das GXP1200 einzurichten, folgen Sie diesen Schritten:

1. Verbinden Sie das Handset und die Basisstation mit dem Telefonkabel.

2. Verbinden Sie den LAN-Port des Telefons mit der RJ-45 Buchse eines Hubs/ Schalters oder eines Routers (LAN-Seite des Routers) mit Hilfe des Ethernetkabels

3. Verbinden Sie den 5V Gleichstromstecker mit der Strombuchse am Telefon; stecken Sie den Stromadapter in eine Steckdose.

4. Das Display zeigt "Laden" oder Information zu Firmwareupgrades an. Bevor Sie fortfahren, warten Sie auf die Zeit/Datumsanzeige.

5. Über den im Telefon integrierten Webserver oder das Konfigurationsmenü der Tastatur können Sie weitere Konfigurierungen vornehmen und dabei entweder statisches IP oder DHCP benutzen.

#### **Tipps für die Benutzung der Tastatur:**

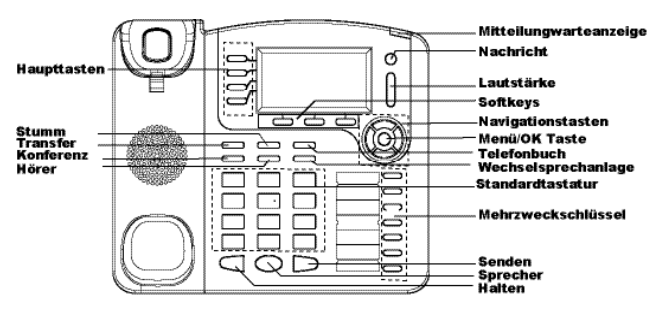

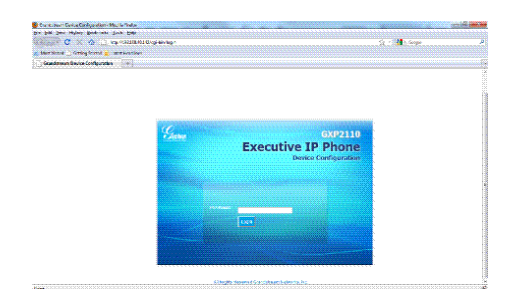

- 1. Um zum Menü zu kommen, drücken Sie die runde MENU-Taste.
- 2. Navigieren Sie im Menü über die UP/DOWN- bzw. LINKS/RECHTS-Tasten.
- 3. Drücken Sie die runde MENU-Taste, um die Menüauswahl zu bestätigen.
- 4. Über die MUTE-Taste können Sie Einträge löschen.

5. Das Telefon verlässt den Menü-Modus automatisch bei einem eingehenden Anruf, wenn der Hörer abgenommen wird oder wenn länger als 20 Sekunden keine Taste gedrückt wurde.

#### KONFIGURIERUNG DES TELEFONS: **Konfigurieren Sie das GXP2100 über einen Webbrowser:**

1.Vergewissern Sie sich, dass das Telefon voll aufgeladen und mit dem Internet verbunden ist.

2. Drücken Sie "MENU", um ins Telefonmenü zu gelangen.

3. Drücken Sie die Tasten mit dem Pfeil nach unten bis "Status" und drücken Sie die "MENU"-Taste, um die IP-Adresse anzuzeigen.

- 4. Geben Sie die IP-Adresse des Telefons in Ihren PC-Browser ein.
- 5. Das Administrator-Passwort ist "admin"; das Endbenutzer-Passwort ist "123".

#### **Konfigurieren Sie das GXP2100 über die Tastatur:**

- 1. Schließen Sie alle aktuellen Funktionen des Telefons.
- 2. Drücken Sie "MENU", um ins Menü zu gelangen.

3. Wählen Sie MENU -> Config, um die Einstellungen für SIP Proxy, Outbound Proxy, SIP Benutzer-ID, SIP Authentifizierungs-ID und SIP Passwort zu konfigurieren.

4. Folgen Sie den Menüoptionen, um die Basisfeatures Ihres Telefons zu konfigurieren – zum Beispiel die IP-Adresse, falls Sie ein statisches IP benutzen. Weitere Informationen finden Sie in der Gebrauchsanleitung des GXP-Serie.

5. Bitte kontaktieren Sie Ihren Internettelefonie-Provider für zusätzliche Einstellungen, die für die Konfigurierung Ihres Telefons nötig sein könnten.

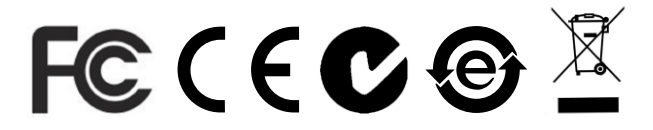

Achtung: Eine ausführliche Gebrauchsanweisung können Sie unter http://www.grandstream.com/support/gxp\_series/general/gxp\_support.html herunterladen.

IT

GXP2100 non è preconfigurato per supportare o effettuare chiamate di emergenza a qualsiasi tipo di ospedale, struttura giudiziaria, unità di assistenza medica ("Servizi di emergenza") o a qualsiasi altro tipo di servizio di emergenza. È necessario effettuare accordi supplementari per accedere ai Servizi di emergenza. È a Vostra esclusiva responsabilità acquistare servizi di telefonia internet conformi con SIP, configurare GXP2100 correttamente per usare tale servizio ed effettuare test periodici della configurazione per assicurarsi che funzioni in modo idoneo. Se non si effettua ciò, è Vostra responsabilità acquistare servizi telefonici fissi o wireless tradizionali per accedere ai Servizi di emergenza.

GRANDSTREAM NON FORNISCE COLLEGA-MENTI AI SERVIZI DI EMERGENZA ATTRAVERSO GXP2100. NÈ GRANSTREAM NÈ I SUOI RESPON-SABILI, DIPENDENTI O AFFILIATI POSSONO ESSERE RITENUTI RESPONSABILI DI QUALSIASI RECLAMO, DANNO O PERDITA , E DI QUALSIASI AZIONE LEGALE DERIVI DA TALI RECLAMI O CAUSE IN RELAZIONE ALL'IMPOSSIBILITÀ DI USARE IL GXP2100 PER CHIAMATE AI SERVIZI DI EMERGENZA E ALL'IMPOSSIBILITÀ DI EFFETTU-ARE ACCORDI SUPPLEMENTARI PER ACCEDERE AI SERVIZI DI EMERGENZA IN CONFORMITÀ AL PARAGRAFO PRECEDENTE.

## PRECAUZIONI:

**AVVERTENZA:** NON spegnere/accendere il GXP2100 mentre i LED lampeggiano durante l'avvio del sistema o l'aggiornamento del firmware. Ciò potrebbe comportare il danneggiamento del firmware e il malfunzionamento dell'unità.

**AVVERTENZA:** Usare solo l'alimentatore incluso nella confezione del GXP2100. L'uso di un alimentatore alternativo non idoneo potrebbe danneggiare l'unità.

## PANORAMICA:

Il telefono Grandstream GXP2100 è un telefono SIP di nuova generazione ricco di funzioni, semplice da usare e con supporto PoE (Power-over-Ethernet). Il GXP2100 è caratterizzato da interfacce intuitive, quattro (4) linee individuali, porte Ethernet 10/100mbp doppie, display LCD e una configurazione centralizzata sicura. Questo telefono SIP combina la funzionalità con la tecnologia all'avanguardia per offrire una qualità audio eccellente, semplicità d'uso, espandibilità e ampia interoperabilità con piattaforme SIP di terzi. E' la scelta ideale qualsiasi tipologia di impresa.

# CONTENUTO DELLA CONFEZIONE:

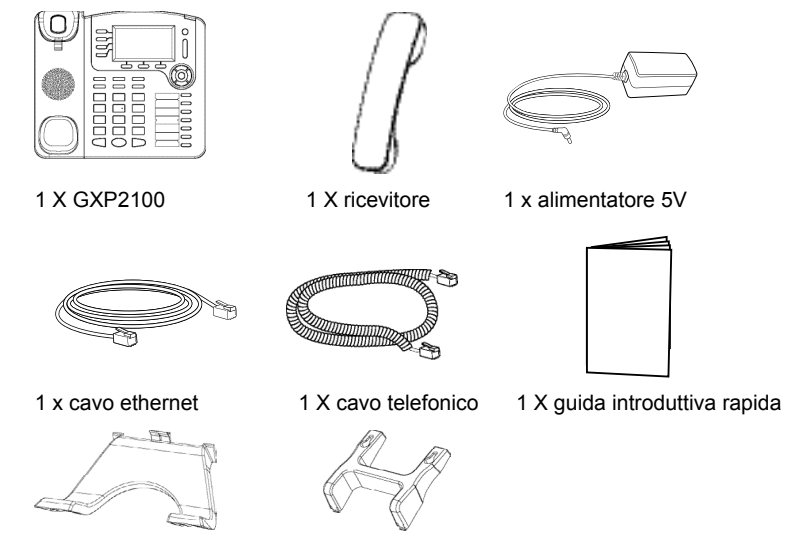

1 X supporto per telefono 1 X montaggio a parete

#### MONTAGGIO TELEFONO:

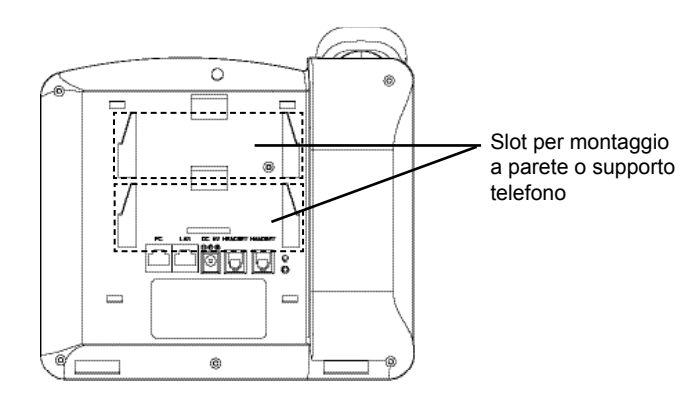

#### **Installazione del telefono (montaggio a parete):**

- 1. Fissare il telefono alla parete attraverso il foro di montaggio a parete.
- 2. Estrarre l'aletta dal ricevitore. (Si veda la figura di seguito)

3. Ruotare l'aletta e riposizionarla nell'alloggiamento con l'estensione verso l'alto in modo da poter sostenere il telefono mentre è montato a parete. (Si veda la figura di seguito)

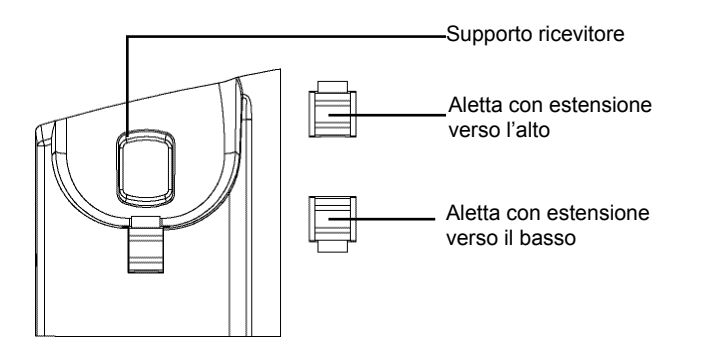

#### **Installazione del telefono (supporto telefono):**

Per installare il telefono sul tavolo con il supporto telefono, fissare il supporto alla base del telefono dove si trova un alloggiamento per tale supporto. (metà superiore, parte inferiore).

#### **CONNESSIONE DEL TELEFONO:**

Fare riferimento all'illustrazione riportata di seguito quando si seguono le istruzioni di installazione.

![](_page_14_Figure_11.jpeg)

Per impostare il GXP2100, seguire la seguente procedura:

1. Collegare il ricevitore e il case principale del telefono con il cavo telefonico.

2. Collegare la porta LAN del telefono alla presa RJ-45 di un hub o di un router (lato LAN del router) usando un cavo ethernet.

3. Collegare il jack dell'alimentatore all'uscita 5V CC sul telefono; collegare l'alimentatore a una presa elettrica.

4. L'LCD visualizzerà le informazioni relative allo stato dell'apparecchio o all'aggiornamento del firmware. Prima di continuare, attendere che il display visualizzi data/ora.

5. Usando il server web del telefono o il menu di configurazione del tastierino numerico, è possibile inoltre configurare il telefono usando o un IP statico o un DHCP.

#### **Consigli per l'uso del tastierino:**

![](_page_15_Figure_1.jpeg)

1. Per accedere al MENU, premere il pulsante circolare MENU.

2. Muoversi nel menu usando i pulsanti UP/DOWN e LEFT/RIGHT.

3. Premere il pulsante circolare MENU, per confermare una scelta effettuata nel menu.

4. Cancellare un'immissione premendo il pulsante MUTE.

5. Il telefono esce automaticamente dalla modalità MENU quando arriva una chiamata, quando il telefono è sganciato o quando la modalità MENU non è usata per 20 sec.

# CONFIGURAZIONE DEL TELEFONO:

#### **Configurazione del GXP2100 mediante un browser web:**

1. Assicurarsi che il telefono sia in corrente e collegato a internet.

2. Premere il pulsante MENU per accedere al menu del telefono.

3. Premere la freccia "giù" per portarsi su "Stato" e premere il pulsante MENU per visualizzare l'indirizzo IP.

4. Digitare l'indirizzo IP del telefono nel browser del vostro PC.

5. La password amministratore predefinita è "admin"; la password predefinita per l'utente finale è "123".

![](_page_15_Picture_14.jpeg)

## **Configurazione del GXP2100 mediante il tastierino:**

1. Assicurarsi che il telefono sia in stato di attesa (modalità idle).

2. Premere il pulsante "MENU" per accedere al tastierino MENU per configurare il telefono.

3. Selezionare MENU-> Config, per configurare le impostazioni SIP Proxy, Proxy in uscita, SIP User ID, SIP Aut ID, SIP Password.

4. Seguire le opzioni del MENU per configurare le impostazioni di base del telefono - ad esempio: l'indirizzo IP se si usa un IP statico. Per ulteriori informazioni, consultare il manuale utente della serie GXP.

5. Contattare il vostro ITSP (fornitore servizi di telefonia internet) per le impostazioni supplementari che possono essere necessarie per la configurazione del telefono.

![](_page_15_Picture_21.jpeg)

Nota: Scaricare il manuale utente dettagliato da: http://www.grandstream.com/support/gxp\_series/general/gxp\_support.html GXP2100, her türlü hastane, emniyet kuvveti, tıbbi bakım ünitesi ("Acil Servis(ler)") ya da diğer herhangi tür Acil Servis aramalarını desteklemek ya da yapmak için önceden yapılandırılmamıştır. Acil Servislere erişim için ek ayarlamalar yapmalısınız. SIP uyumlu internet telefon hizmetini satın almak, bu servisi kullanmak için GXP2100 birimini uygun bir şekilde yapılandırmak ve beklediğiniz şekilde çalıştığını doğrulamak için yapılandırmanızı periyodik olarak test etmek Sizin sorumluluğunuzdadır. Bunu yapmazsanız, Acil Servislere erişim için geleneksel kablosuz ya da sabit hatlı telefon hizmetleri satın almak Sizin sorumluluğunuzdadır.

GRANDSTREAM, GXP2100 İLE ACİL SERVİSLERE BAĞLANTILARI SAĞLAMAZ. GEREK GRAND-STREAM GEREKSE DE YÖNETİCİLERİ, ÇALIŞANLARI YA DA BAĞLI ŞİRKETLERİ HERHANGİ BİR İDDİA, ZARAR YA DA KAYIP-TAN SORUMLU TUTULAMAZ VE İŞBURADA ACİL SERVİSLERE BAĞLANMAK İÇİN GXP2100 CİHAZINI KULLANAMAMANIZ VE HEMEN YUKARIDAKİ PARAGRAFA UYGUN OLARAK ACİL SERVİSLERE ERİŞİM İÇİN EK AYARLAMALARI YAPMAMANIZDAN KAYNAKLANAN YA DA BUN-LARLA İLİŞKİLİ HER TÜRLÜ İDDİADAN VE DAVA HAKKI VEREN NEDENLERDEN FERAGAT ETMİŞ OLURSUNUZ.

# ÖNLEMLER:

**UYARI:** Lütfen sistem başlatıldığı ya da donanım yazılımı güncellendiği sırada LED ışıkları yanıp sönerken GXP2100 birimini yeniden BAŞLATMAYINIZ. Donanım yazılımı kopyalarını bozabilir ve birimin arızalanmasına sebep olabilirsiniz.

**UYARI:** Sadece GXP2100 ambalajından çıkan güç adaptörünü kullanınız. Alternatif niteliksiz güç adaptörlerinin kullanımı birimde olası hasara sebep olabilir.

# GENEL BAKIŞ

Grandstream GXP2100, zengin özellikli, kullanımı kolay, Ethernet-üzerinden-Güç özelliğini destekleyen gelecek nesil bir işletme SIP telefonudur. GXP2000, sezgisel kullanıcı ara yüzleri, dört (4) ayrı hat, ikili 10/100 mbps Ethernet portları, grafik LCD ekran ve güvenli merkezi yapılandırma özelliklerine sahiptir. SIP telefonu, mükemmel ses kalitesi, kullanım kolaylığı, genişletilebilirlik, 3. taraf SIP platformlarıyla geniş birlikte çalışabilirlik özelliklerini sunmak için özellik işlevselliğini en son teknoloji ile birleştirir. Her türlü iş iletişimi ortamı için idealdir.

# AMBALAJ İÇERİKLERİ:

![](_page_16_Figure_9.jpeg)

 $\overline{\phantom{a}}$ Ļ

#### TELEFON KURULUMU:

![](_page_17_Figure_1.jpeg)

### **Telefonun Kurulumu (Duvara Monte):**

- 1. Duvar monte ara parçaları olarak telefon standını telefonun altına takın.
- 2. Telefonu,duvar monte deliğinden duvara takın.
- 3. Çıkıntılı parçayı ahize yuvasından çekip çıkarın. (Aşağıdaki şekle bakınız)
- 4. Telefon duvara monteliyken ahizeyi tutması için çıkıntılı parçayı döndürün ve çıkıntı parça ucu yukarı gelecek şekilde yuvasına tekrar takın.(Aşağıdaki şekle bakınız)

![](_page_17_Figure_7.jpeg)

# **Telefon Kurulumu (Telefon Standı):**

Telefonu masaya telefon standı ile kurmak için, telefonun altında bulunan telefon standı için boşluk olan yere telefon standını takın. (Üst yarım, alt parça).

# **TELEFONUN BAĞLANMASI:**

Kurulum talimatlarını takip ederken aşağıdaki resme bakınız.

![](_page_17_Figure_12.jpeg)

GXP2100 birimini kurmak için aşağıdaki adımları izleyiniz:

1. Ahizeyi, ana telefon kasasına telefon kablosu ile bağlayınız.

2. Telefonun LAN portunu, Ethernet kablosunu kullanarak hub/anahtara veya bir yönlendiriciye (yönlendiricinin LAN tarafına) ait RJ-45 soketine bağlayınız.

3. 5V DC çıkış bağlantısını, telefon üzerindeki güç jakına bağlayınız; güç adaptörünü elektrik prizine takınız.

4. LCD, konfigürasyon ya da donanım yazılımı güncelleme bilgisini gösterecektir. Devam etmeden önce, lütfen tarih/zaman ekranının görünmesini bekleyiniz.

5. Telefonun gömülü olduğu web sunucusunu ya da tuş takımı yapılandırma menüsünü kullanarak, statik IP ya da DHCP kullanarak telefonun ileri yapılandırmasını yapabilirsiniz.

### **Tuş Takımını Kullanımı için İpuçları:**

![](_page_18_Figure_1.jpeg)

- 1. MENÜ'ye erişmek için yuvarlak MENÜ düğmesine basınız.
- 2. YUKARI/AŞAĞI ve SOL/SAĞ düğmelerini kullanarak menüde gezin.
- 3. Bir menü seçimini yapılandırmak için yuvarlak MENÜ düğmesine basınız.
- 4. SESSİZ düğmesine basarak girdileri siliniz.

 5. Gelen bir çağrı olduğunda, ahize kaldırıldığında ya da MENÜ modu 20 saniye boyunca işlem yapılmadığında, telefon otomatik olarak MENÜ modundan çıkar.

# TELEFON YAPILANDIRMASI:

#### **Web Tarayıcı kullanarak GXP2100 yapılandırılması:**

1. Telefonunuzun gücünün açık olduğundan ve İnternete bağlı olduğundan emin olun.

2. Telefonun menüsüne girmek için MENÜ düğmesine basın.

3. "Durum" için "aşağı" ok düğmesine basın ve P adresini görmek için MENÜ düğmesine basın.

4. PC tarayıcınıza, telefonunuzun IP adresini girin.

5. Varsayılan yönetici şifresi "admin" ; varsayılan son kullanıcı şifresi "123" olmaktadır.

![](_page_18_Figure_14.jpeg)

### **Tuş Takımını Kullanarak GXP2100 yapılandırılması:**

1. Telefonun kullanımda olmadığından emin olun.

2. Telefonu yapılandırmak için tuş takımı MENÜ seçeneğine erişmek için "MENÜ" düğmesine basın.

3. SIP Proxy, Outbound Proxy, SIP Kullanıcı ID, SIP Auth ID, SIP Şifre ayarlarını yapılandırmak için MENU-> Yapılandır seçeneğini seçin.

4. Telefonun temel özelliklerini yapılandırmak için MENÜ seçeneklerini takip edin - örneğin: eğer statik IP kullanılıyorsa, IP adresi. Ayrıntılar için, GXP Serisi Kullanıcı Kılavuzunu kontrol ediniz.

 5. Telefonunuzu yapılandırmak için gerekli olabilecek ek ayarlamalar için ITSP'niz (İnternet Telefon Hizmet Sağlayıcısı) ile iletişime geçiniz.

![](_page_18_Picture_21.jpeg)

Not: Ayrıntılı kullanıcı kılavuzu için, lütfen: http://www.grandstream.com/support/gxp\_series/general/gxp\_support.html adre-

sini ziyaret ediniz.